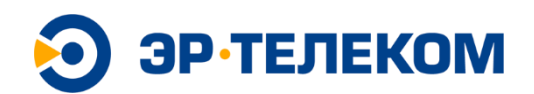

Акционерное общество «ЭР-Телеком Холдинг» (АО «ЭР-Телеком Холдинг») Шоссе Космонавтов, д 111и, корп. 2, г. Пермь, 614066 тел. (342) 246 22 33, факс (342) 219 50 24 E-mail[: info@domru.ru,](mailto:info@domru.ru) domru.ru ОКПО 93969892, ОГРН 1065902028620, ИНН 5902202276, КПП 590501001

# **Платформа ERNet Enterprise**

# **РУКОВОДСТВО ПО УСТАНОВКЕ И ЭКСПЛУАТАЦИИ**

На 22 листах

Москва 2022

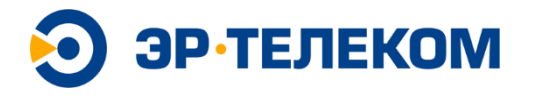

# **Авторские права**

Правообладателем исключительного права на программное обеспечение ERNet Enterprise является АО «ЭР-ТЕЛЕКОМ ХОЛДИНГ» (ОГРН: 1065902028620).

Свидетельство о регистрации программы для ЭВМ №2022662918.

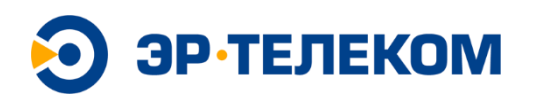

# Оглавление

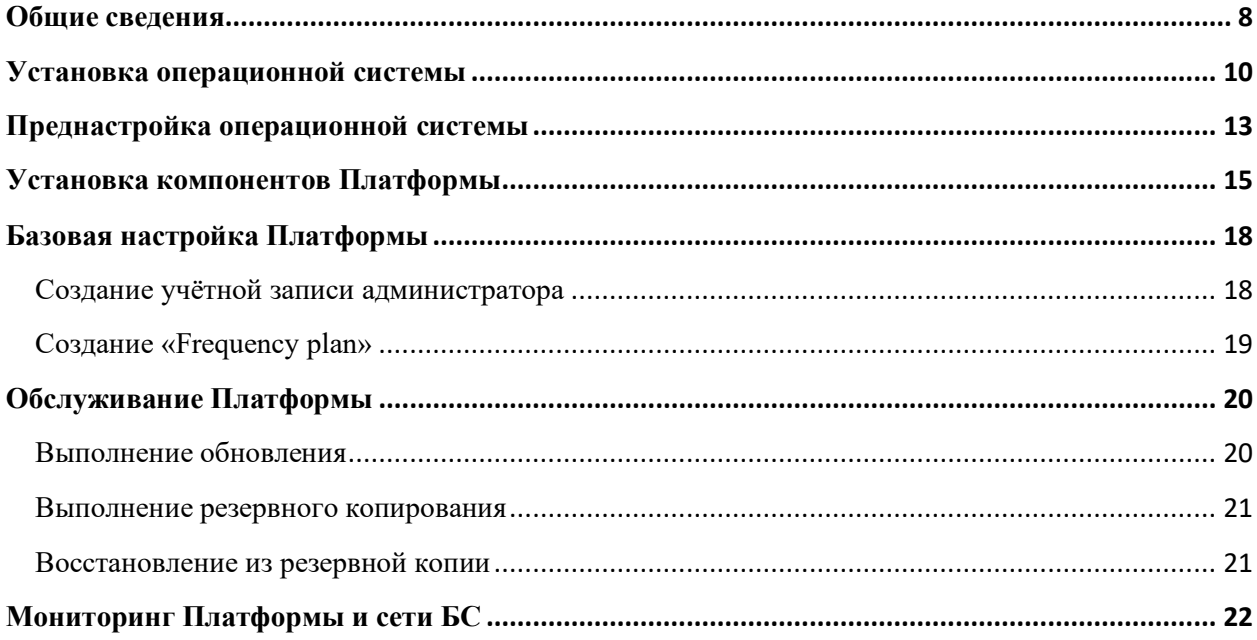

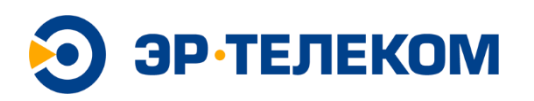

# **Лист зарегистрированных изменений**

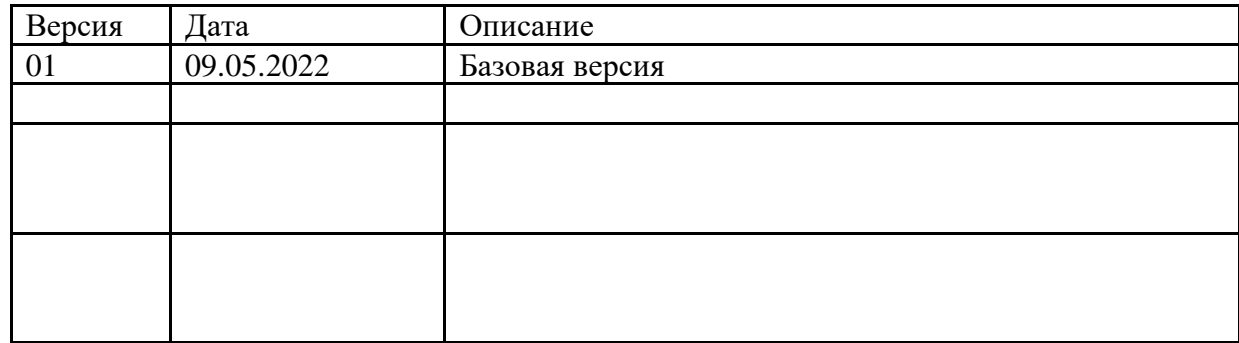

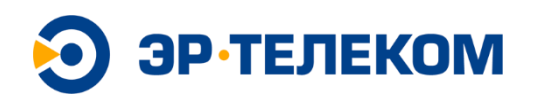

# Принятые сокращения

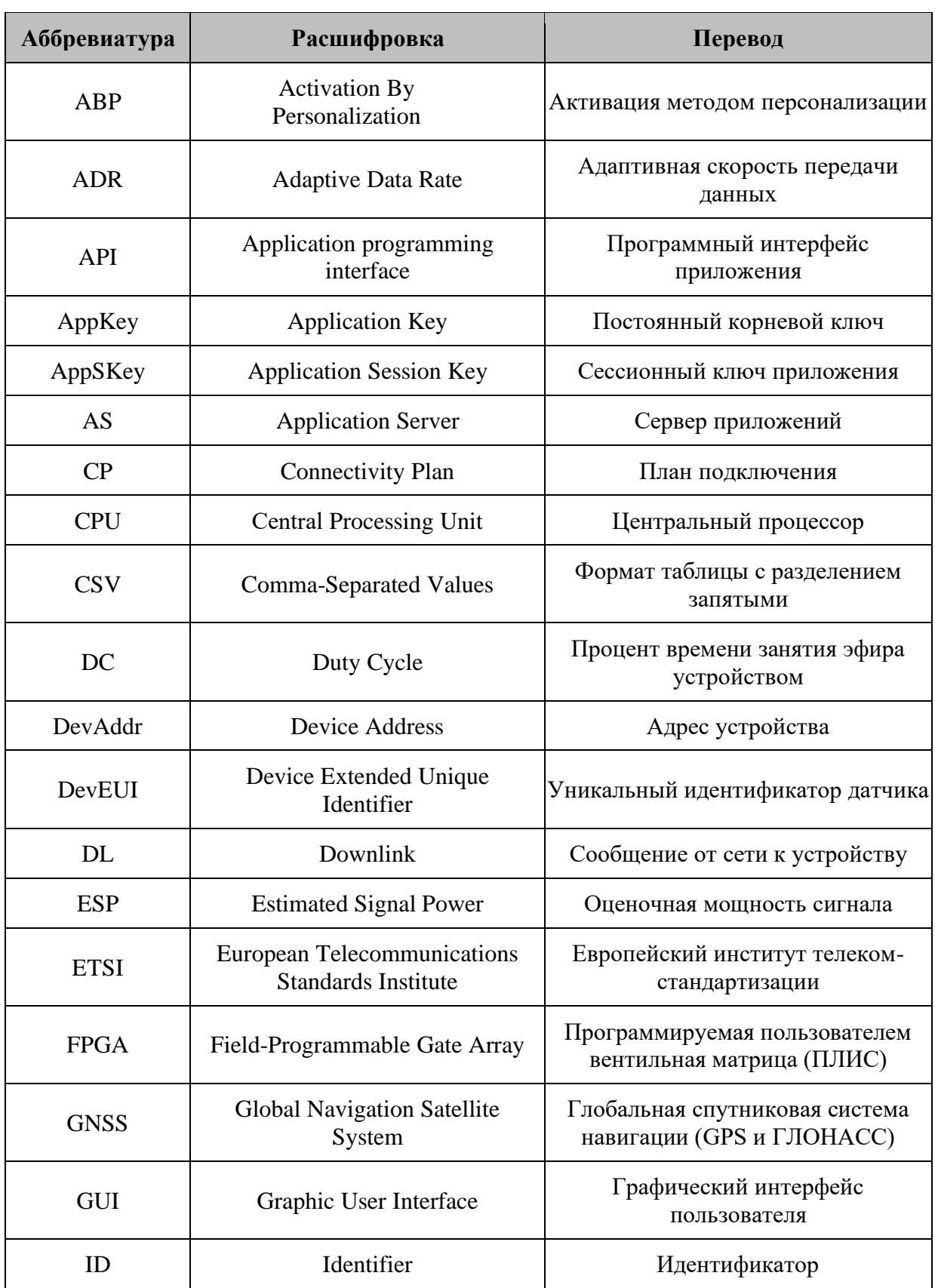

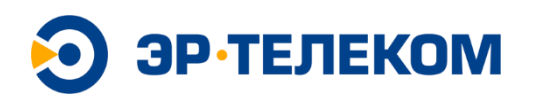

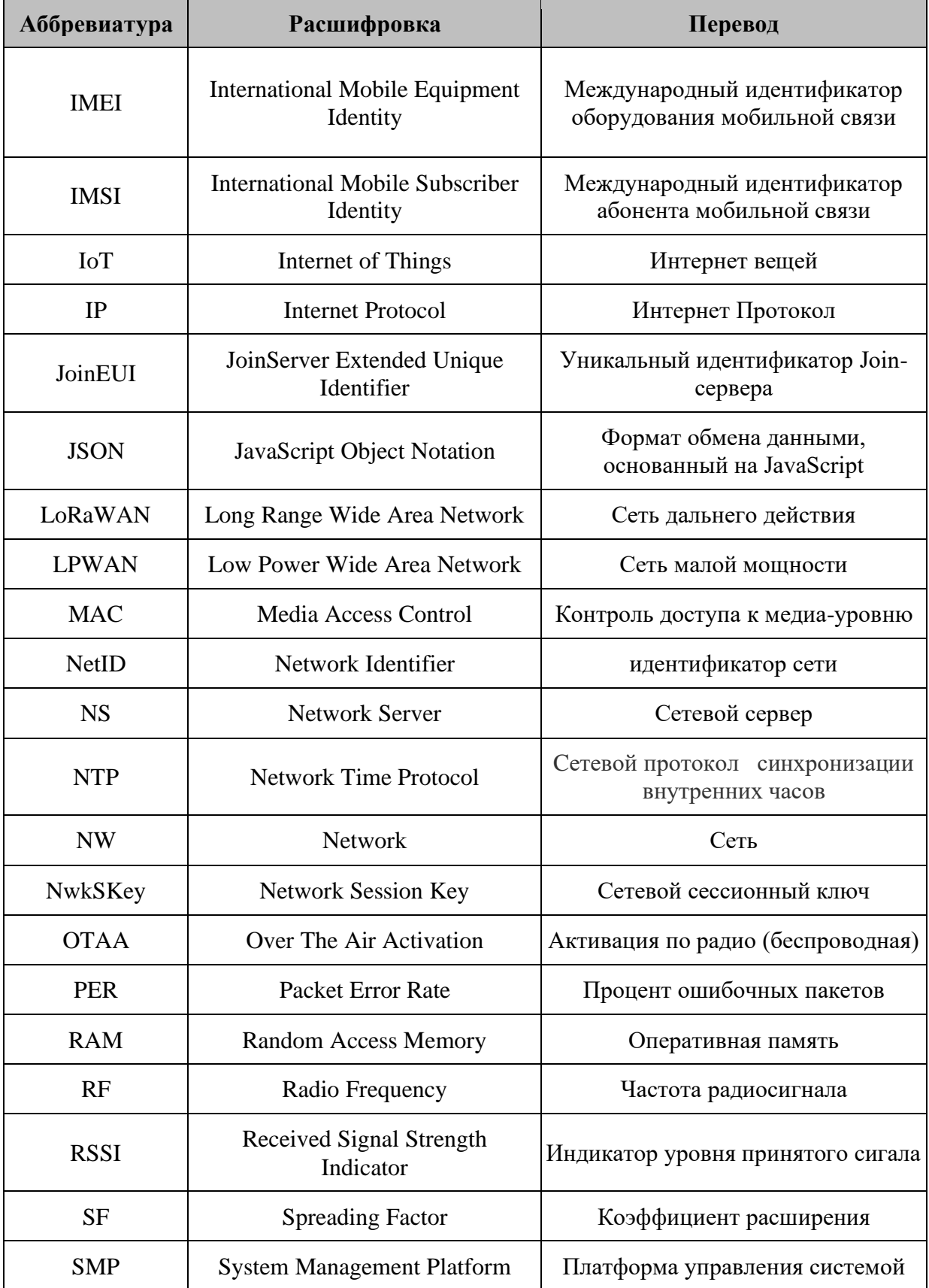

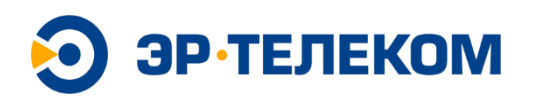

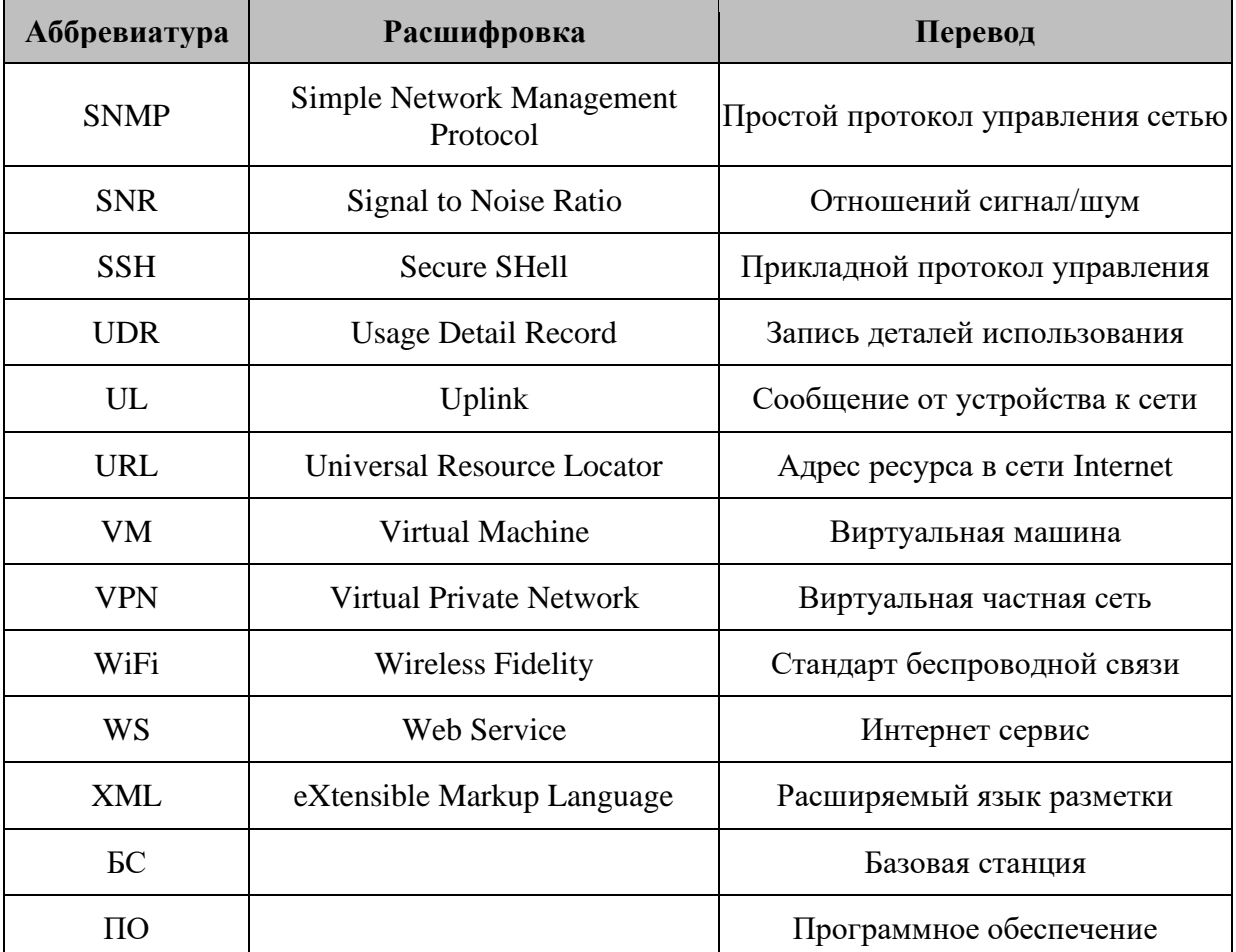

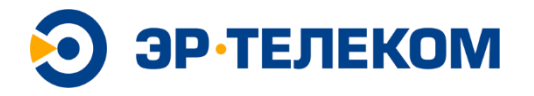

## <span id="page-7-0"></span>**Общие сведения**

Настоящий документ описывает процедуру установки (развертывания) Платформы ERNet Enterprise на выделенном сервере.

Документ выполнен в виде технологической инструкции и ориентирован на специалистов службы эксплуатации и технической поддержки.

Текущая схема архитектуры Платформы:

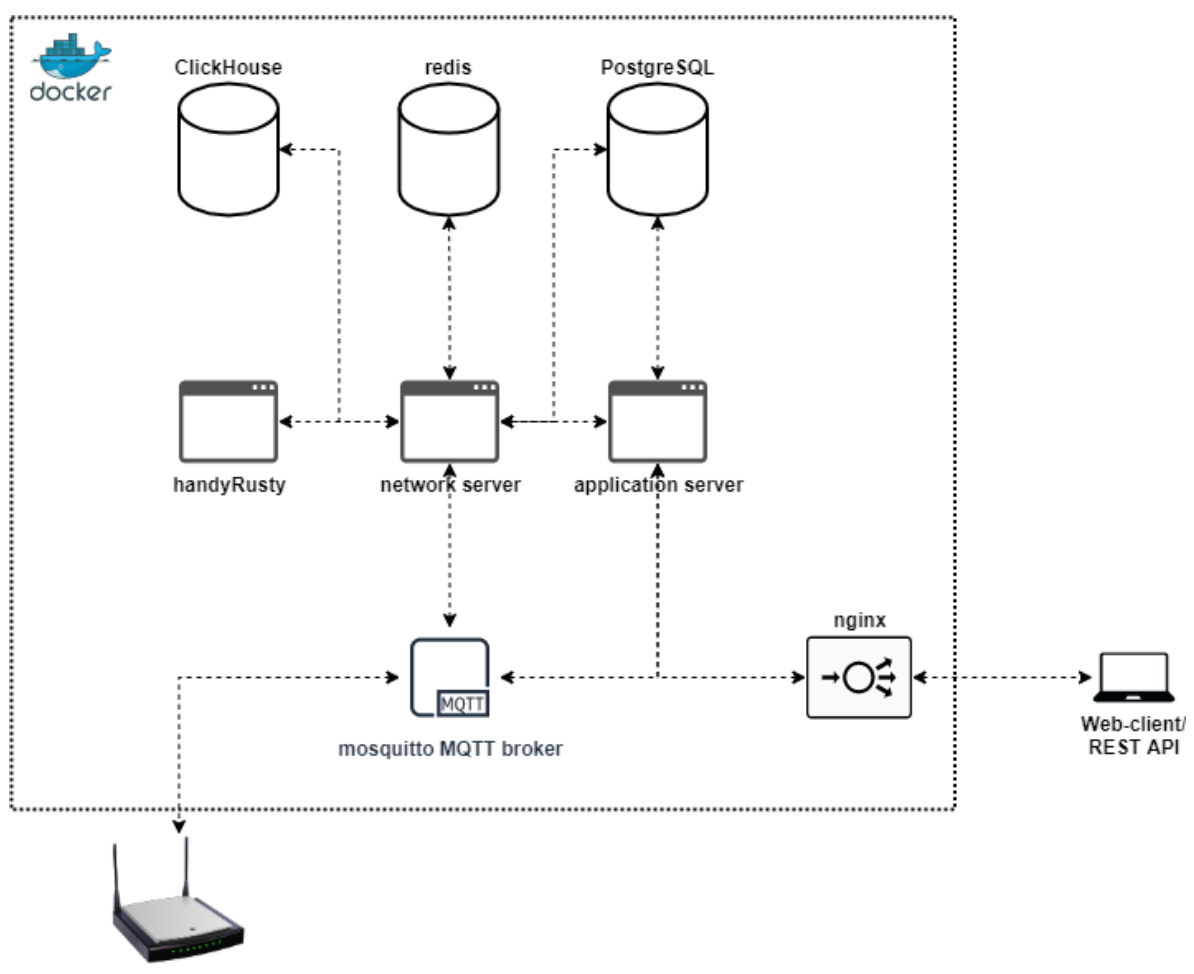

Private LoRa Gateway

В состав Платформы входят:

- компонент сетевого сервера Application Server;
- компонент сетевого сервера Network Server;
- компонент сетевого сервера HandyRusty;
- вспомогательный компонет СУБД PostgreSQL;
- вспомогательный компонет СУБД Redis;

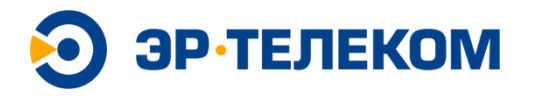

- вспомогательный компонет СУБД ClickHouse;
- вспомогательный компонет MQTT Broker Mosquitto

Развертывание Платформы производится в контейнерах средствами ПО Docker и пакетного менеджера Docker Compose.

Минимальные системные требования для развертывания Платформы:

- Virtual Private Server or Physical Server;
- 64 bit architecture;
- 2 CPU or Dual Core CPU (or higher), 2700MHz;
- 8 GB RAM;
- $\bullet$  512 GB SSD;
- Gigabit Ethernet;
- ОС Ubuntu 20.04.1 LTS (Focal Fossa) или выше

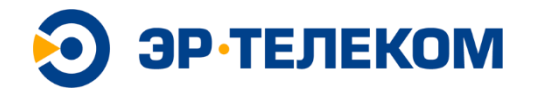

### <span id="page-9-0"></span>**Установка операционной системы**

- 1. Скачать оффициальный образ операционной системы Ubuntu Server 20.04.5 (64-bit) <https://releases.ubuntu.com/20.04.5/ubuntu-20.04.5-live-server-amd64.iso>
- 2. На основе скачанного образа создать загрузочный носитель (flash-drive, DVD)
- 3. Загрузиться с созданного носителя и следовать указаниям установщика.

*Примечание: все этапы сценария установки выполняются со значениями по умолчанию.*

На этапе разметки диска, при использовании LVM, обратить внимание на размер LVM volume group и основной партиции:

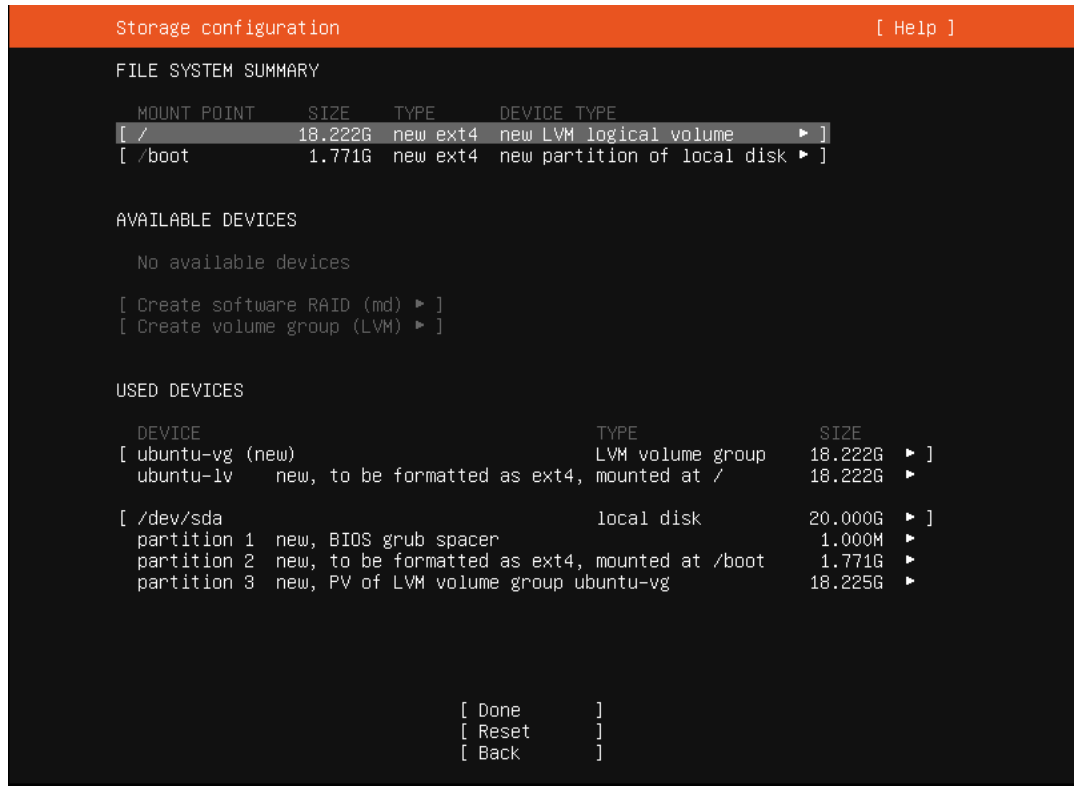

*Примечание: в нашем случае размер LVM volume group и основной партиции совпадает.*

4. Заполнить профайл пользователя

*Примечание: в нашем случае после заполнения профайл имел следующий вид:*

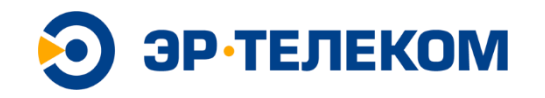

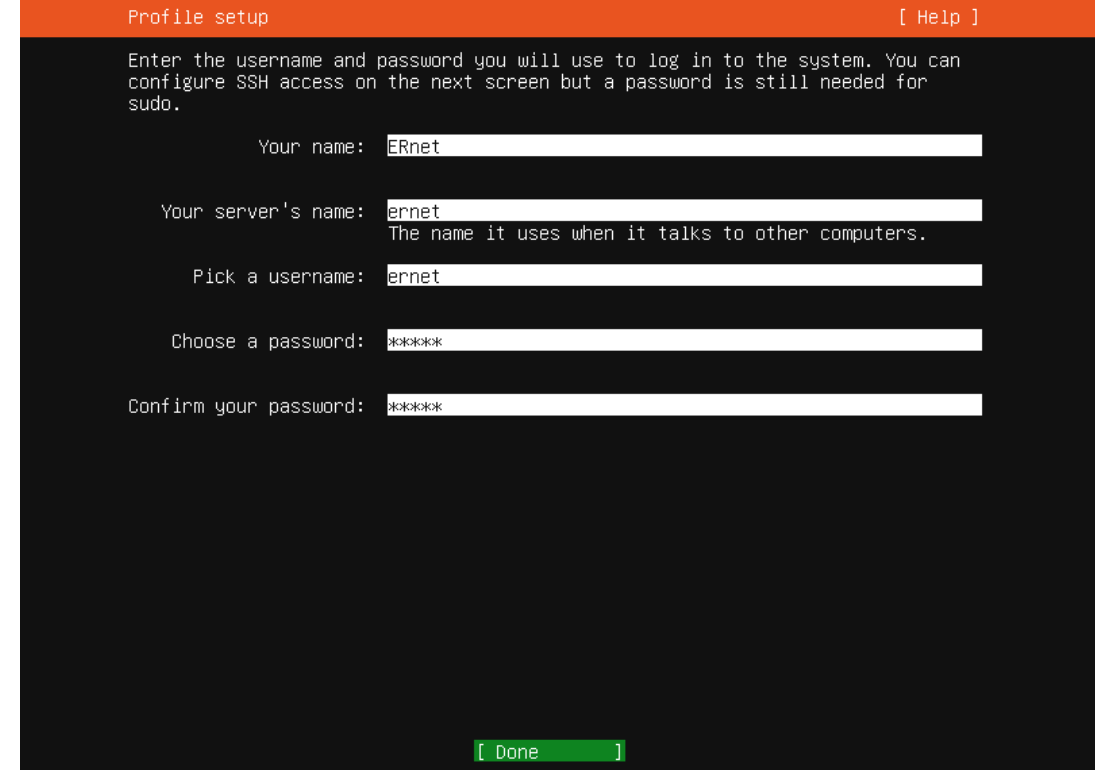

*Примечание: пароль для ernet: ernet.*

5. Установить OpenSSH server:

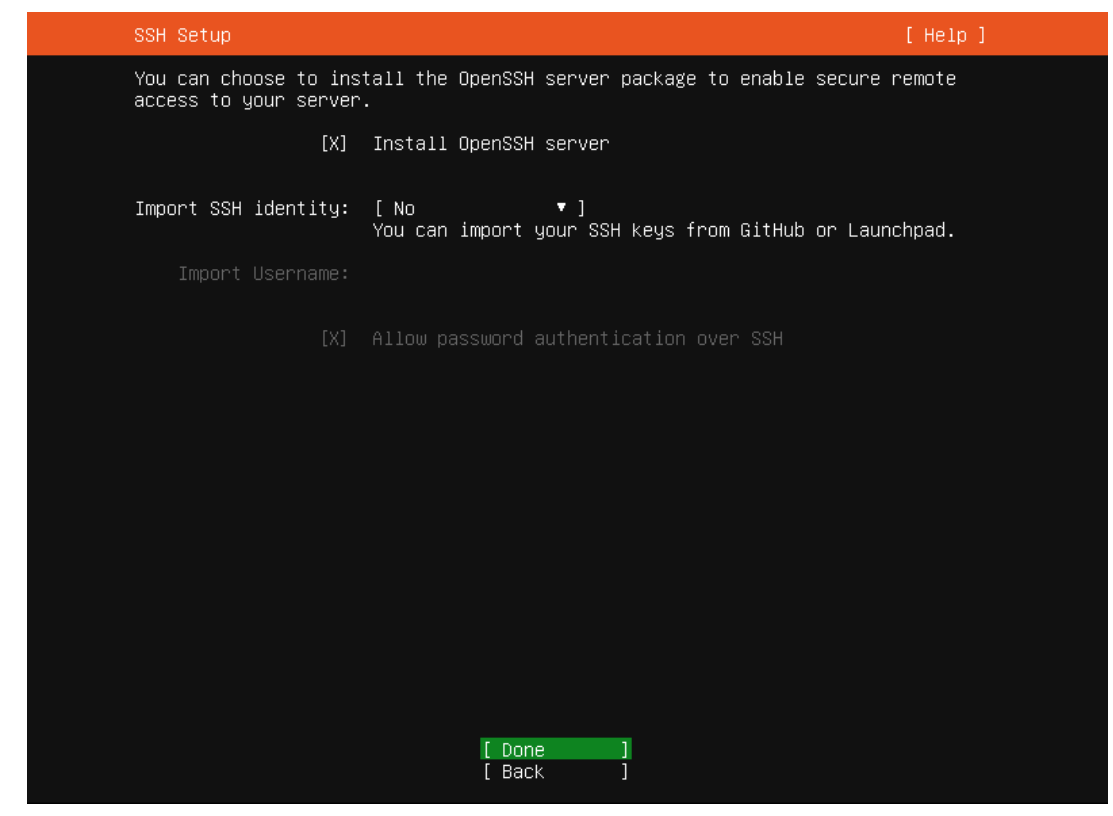

6. Перегрузить систему по завершению сценария установки

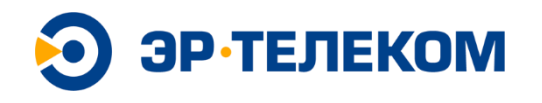

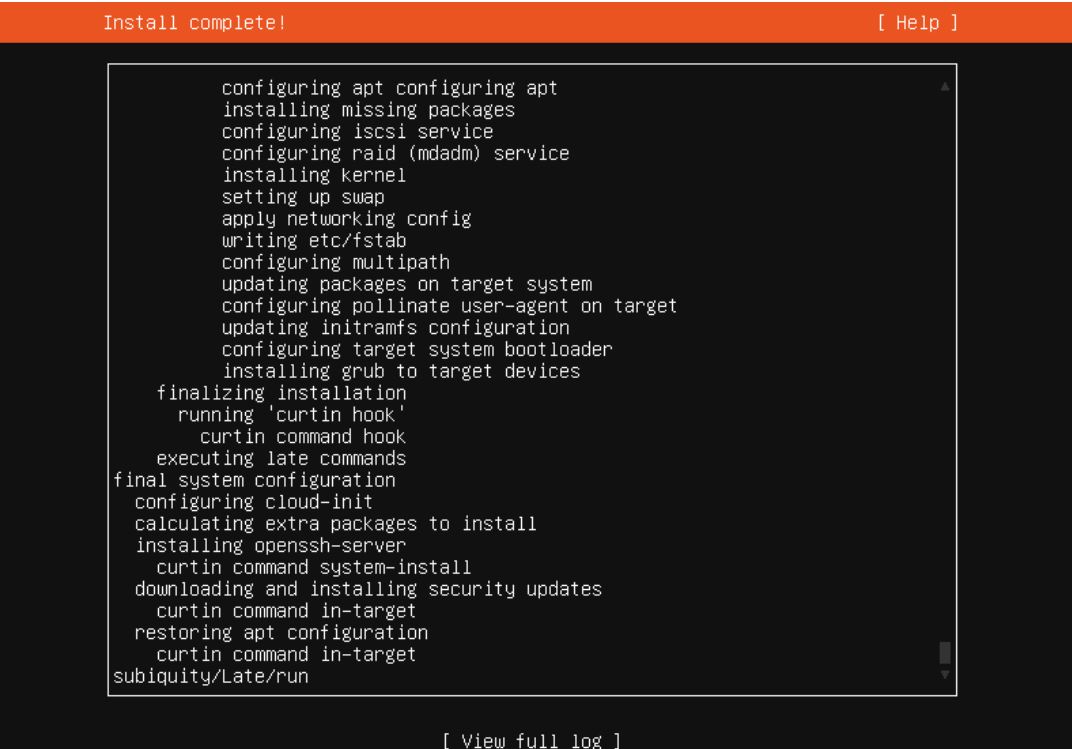

E Reboot Now -1

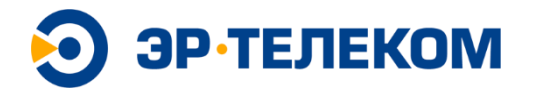

# <span id="page-12-0"></span>**Преднастройка операционной системы**

1. Войти в систему под пользователем ernet

ernet login: \_

2. Обновить релиз и загрузить пакеты, необходимые для использования репозитория:

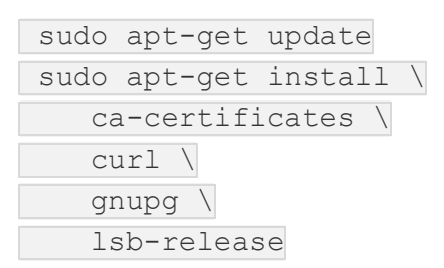

При необходимости – настроить iptables/ufw

*Примечание: для корректной работы сервиса необходимо оставить открытыми порты 1883 и 80*

3. Добавить официальный GPG key для Docker:

```
sudo mkdir -p /etc/apt/keyrings
     curl -fsSL https://download.docker.com/linux/ubuntu/gpg | sudo
gpg --dearmor -o /etc/apt/keyrings/docker.gpg
```
### 4. Настроить репозиторий:

echo \ "deb [arch=\$(dpkg --print-architecture) signedby=/etc/apt/keyrings/docker.gpg] https://download.docker.com/linux/ubuntu \ \$(lsb\_release -cs) stable" | sudo tee /etc/apt/sources.list.d/docker.list > /dev/null

## 5. Установить Docker:

```
sudo apt-get update
```

```
sudo apt-get install docker-ce docker-ce-cli containerd.io
```

```
docker-compose-plugin
```
### 6. Добавить пользователя ernet в группу docker:

```
sudo usermod -aG docker ernet
```
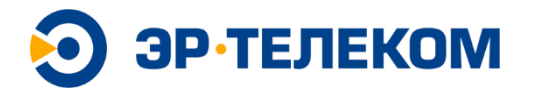

*Примечание: после добавления пользователя необходимо повторно выполнить вход в систему*

7. Скачать необходимые для работы образы:

docker pull clickhouse/clickhouse-server docker pull eclipse-mosquitto docker pull postgres:13 docker pull redis:6-alpine

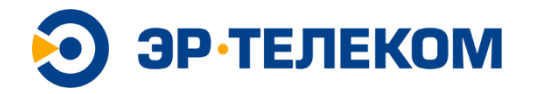

# <span id="page-14-0"></span>Установка компонентов Платформы

1. Скачать архив с дистрибутивом Платформы в рабочую папку и разархивировать его

tar -xvf ernet.tar.qz

2. Зайти в директорию, в которой расположены файл Docker Compose и запусть его:

```
cd ernet
docker compose up -d
```
Перечень запускаемых контейнеров:

- ernet-docker-handyrusty
- $\bullet$ ernet-docker-application-server
- ernet-docker-network-server
- $\bullet$ postgres
- $\bullet$  redis
- clickhouse-server
- eclipse-mosquitto
- 3. Проверить, что все компоненты платформы в статусе UP.

docker ps

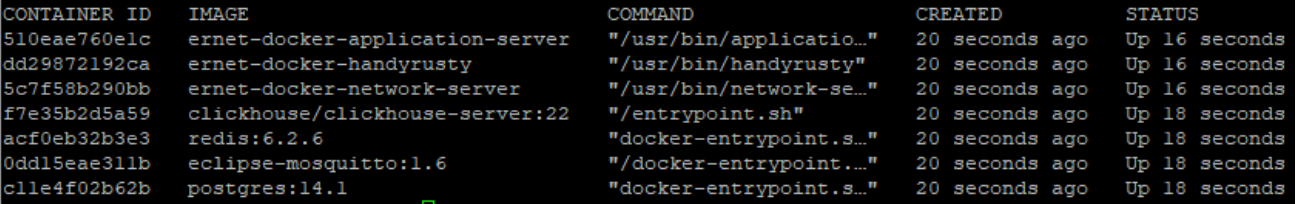

В папке сfg хранятся типовые конфигурационные файлы: mosquito/mosquitto.conf:

```
allow anonymous false
password file /mosquitto/config/passwd
listener 1883
```
### mosquito/passwd

```
mosquitto: $6$u53wSKrfd+oaVyWN$yc9peqTzQH98UJ7H6LBs3me+4Zt7YBqo9n7
+TsqQNpahqbyZFx3iiLIA38r1iYns9KjTB7su798Q08jmE011rQ ==
```
### handyrusty-tools.toml

[general]

# **ЭР-ТЕЛЕКОМ**

log\_level=2 [application-server]] as id="application-server:8001" [redis] servers=[ "redis:6379",  $\overline{1}$  password="" database=0 cluster=false master name="" pool\_size=0 [clickhouse] debug=false host="clickhouse" port=9000 database="iot\_flow" username="default" password="" [gateway] [gateway.backend] type="mqtt" [gateway.backend.mqtt] server="mosquitto:1883" username="mosquitto" password="defaultpassword"

## application-server.toml

```
[general]
log_level=2
[postgresql]
```
dsn="postgres://ernet\_as:ernet\_as@postgres:5432/ernet\_as?sslmode=

```
disable"
```

```
[redis]
url="redis://redis:6379"
[application server.user authentication.ldap]
   servers=["ldapserver:389"]
  registration_enabled=true
 admin group="DnsAdmins"
  admins_only=false
[application server.integration]
enabled=[]
[application_server.api]
```
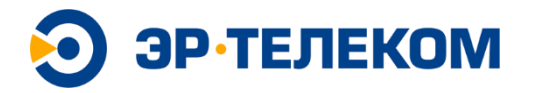

```
public host="application-server:8001"
[application server.external api]
bind="0.0.0.0:8080"
jwt_secret="verysecret"
[handyrusty_service]
server="handyrusty:8010"
```
### network-server.toml

[general]

log\_level=2

[postgresql]

dsn="postgres://ernet\_ns:ernet\_ns@postgres:5432/ernet\_ns?sslmode=

disable"

[redis] url="redis://redis:6379" [network server] net\_id="000000" [network server.band] name="RU864" [network server.network settings] [network server.gateway.backend.mqtt] server="tcp://mosquitto:1883" username="mosquitto" password="defaultpassword" [join server.default] server="http://application-server:8003"

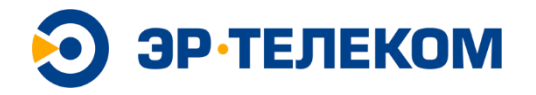

# <span id="page-17-0"></span>Базовая настройка Платформы

# <span id="page-17-1"></span>Создание учётной записи администратора

1. Авторизоваться со стандартными реквизитами для входа: admin/admin

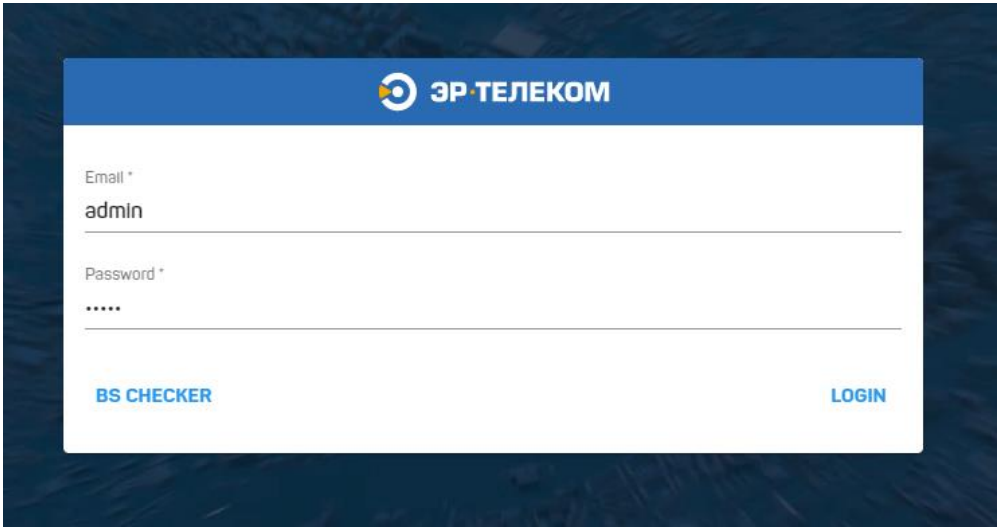

2. Перейти в раздел «All Users» и создать нового пользователя, нажав кнопку **«CREATE»** 

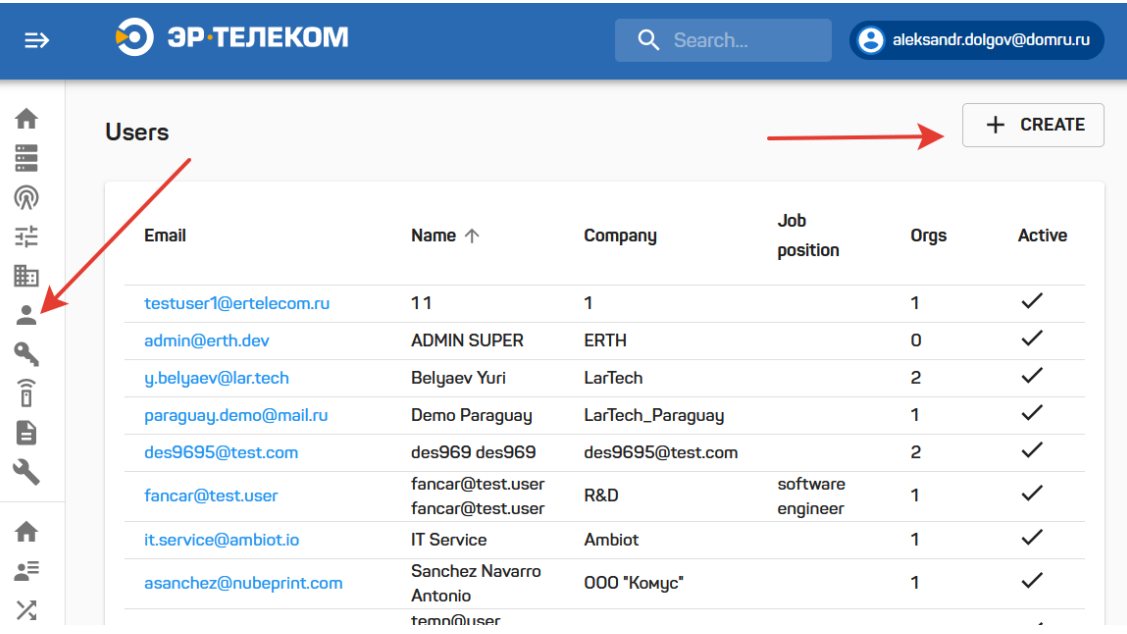

Нового пользователя необходимо создать с правами Глобального администратора и без доменной авторизации AD

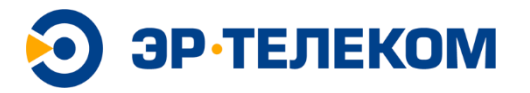

# **Permissions**

Is active  $\checkmark$ 

 $\vee$  Is global admin

AD auth

### **CREATE USER**

3. Авторизоваться под новым пользователем сделать стандартного пользователя admin неактивным (снять флаг Is active)

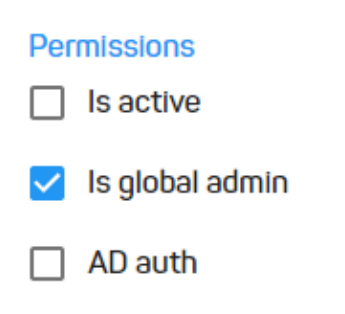

### **UPDATE USER**

# <span id="page-18-0"></span>Создание «Frequency plan»

1. Перейти в раздел «Frequency plans» и добавить используемый частотный план, нажав кнопку «ADD»

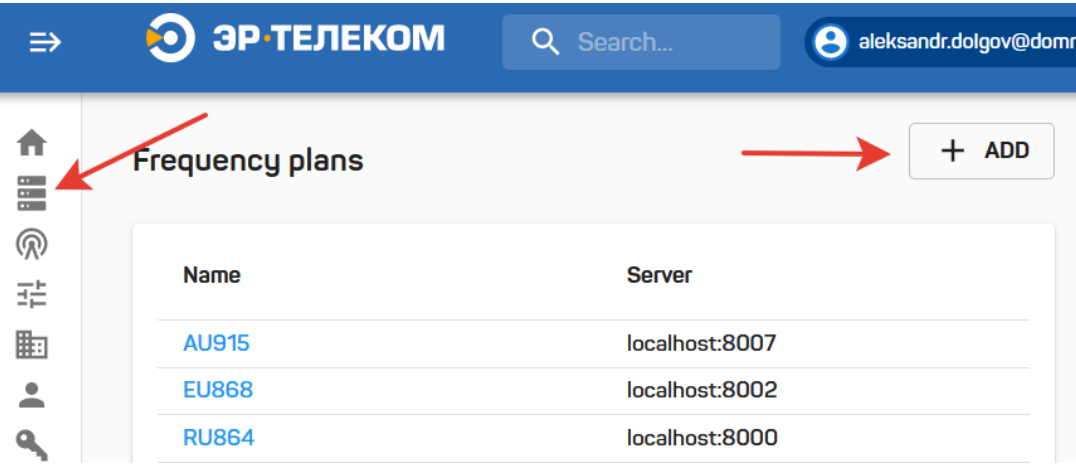

![](_page_19_Picture_0.jpeg)

2. В адресной строке нужно указывать полученный ранее ContainerID сервиса NetworkServer, и порт 8000. См.пример:

![](_page_19_Picture_67.jpeg)

# <span id="page-19-0"></span>**Обслуживание Платформы**

## <span id="page-19-1"></span>**Выполнение обновления**

1. Скачать файл с обновлениями платформы в и разархивировать его в рабочую директорию платформы

tar -xvf ernet update 20221019.tar.gz

2. Запустить скрипт

update\_20221019/update.sh

По завершению выполнения скрипта будут обновлены бинарные файлы и перезапущены контейнеры с соответствующими сервисами

![](_page_20_Picture_0.jpeg)

### <span id="page-20-0"></span>**Выполнение резервного копирования**

1. Запустить скрипт создания backup-файлов из рабочей папки с дистрибутивом Платформы:

./backup

2. При необходимости выполнения backup одной из БД, указать соответствующий аргумент: redis, psql, clickhouse. Например:

./backup redis

По умолчанию, файлы с резервными копиями создаются в папке /backup/

### <span id="page-20-1"></span>**Восстановление из резервной копии**

1. Убедиться, что требуемый файл с резервной копией лежит в папке backup:

```
$ ls -lah /backup
total 12K
drwxrwxrwx 2 root root 4.0K Dec 2 12:46 .
drwxr-xr-x 25 root root 4.0K Nov 21 12:48 ..
-rw-r--r-- 1 root root 558 Nov 21 12:54 dump-
2022_11_21_12_54_PM.rdb
```
\_54\_PM.sql

2. Запустить скрипт восстановления резервной копии из рабочей папки с дистрибутивом Платформы с указанием соответствующего аргумента (redis, psql, clickhouse) и имени файла резервной копии:

./backup redis dump-2022 11 21 12 54 PM.rdb

По умолчанию, файлы с резервными копиями хранятся в папке /backup/

![](_page_21_Picture_0.jpeg)

# <span id="page-21-0"></span>**Мониторинг Платформы и сети БС**

Схема мониторинга предполагает контроль состояния Платформы и статуса подключенных базовых станций посредствам API Платформы. Перечень рекомендованных методов API для организации системы мониторинга:

![](_page_21_Picture_87.jpeg)

Вариант схемы мониторинга с использованием Zabbix

![](_page_21_Figure_5.jpeg)